# **[View payouts on Stripe](https://help.jlive.app/view-payouts-on-stripe/)**

When you sell tickets, add-ons, or accept donations, the transaction is processed securely using Stripe. In order for this to work, your organization must first [Connect to Stripe](https://help.jlive.app/knowledge-base/connect-organization-to-stripe/).

Stripe aggregates Payouts to your Bank into a single **Daily Payout**. These Daily Payouts to your connected bank account are a lump sum of all revenue collected since the last payout, less any Stripe transaction fees. *The Stripe transaction fees 2.9% + 30 cents per transaction*.

Jlive offers an [Order Reports](https://help.jlive.app/knowledge-base/download-orders-reports/) (Event-specific and Organization-wide) which include a row for each Order (ie each Credit Card transaction). These reports have a column called **Stripe Date Paid** which indicates which **Stripe Daily Payout** that order was included in.

You may also access a **Stripe Dashboard** showing all Payments to your bank by visiting the Billing Tab on your [Organization Profile.](https://help.jlive.app/knowledge-base/how-do-i-create-my-organization-profile/)

Stripe Payout Schedule is 2 business days in USA and 3 business days in Canada. (read more on Stripe's [website](https://stripe.com/docs/payouts#payout-schedule)).

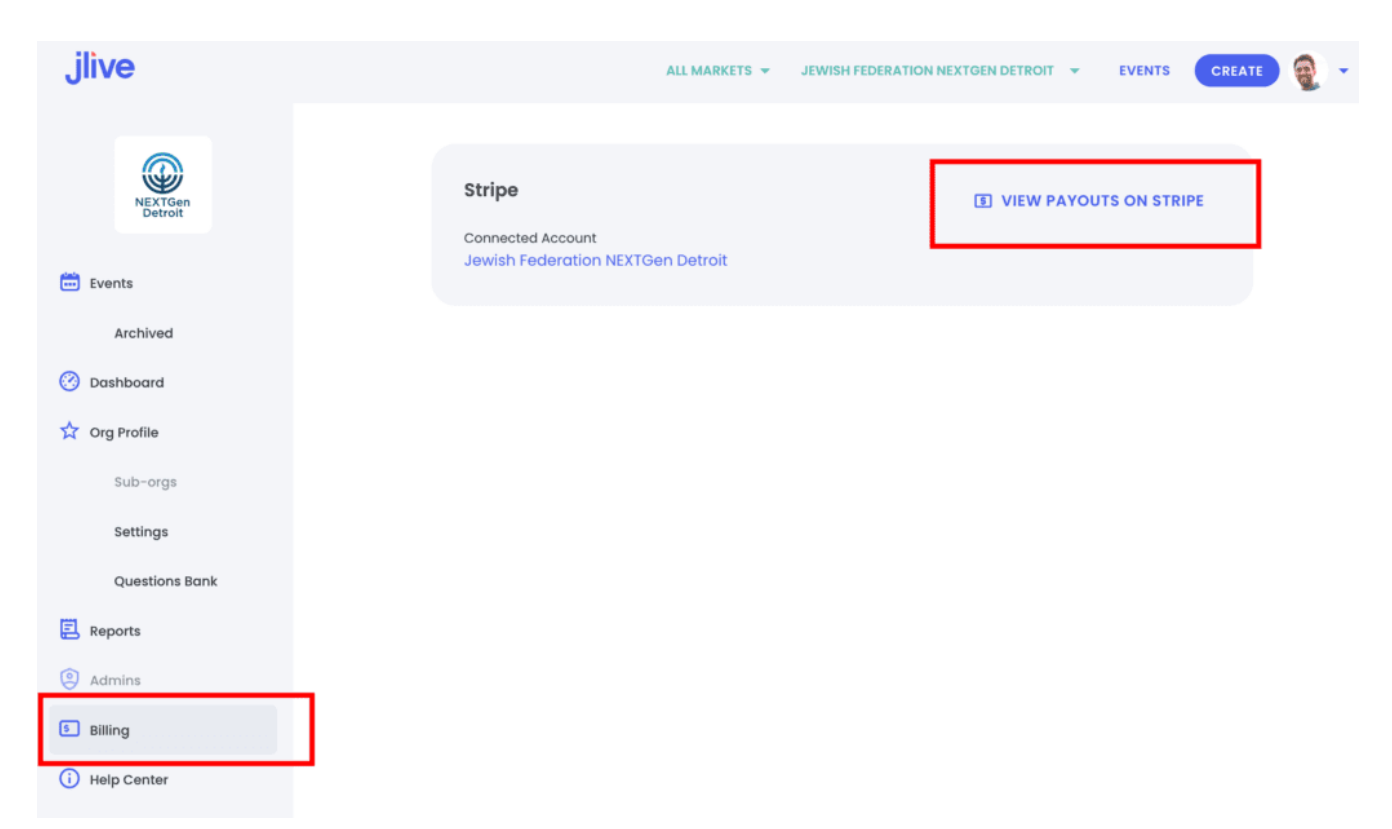

Then click on **View Payouts on Stripe** in the top right to launch a Stripe

#### Dashboard.

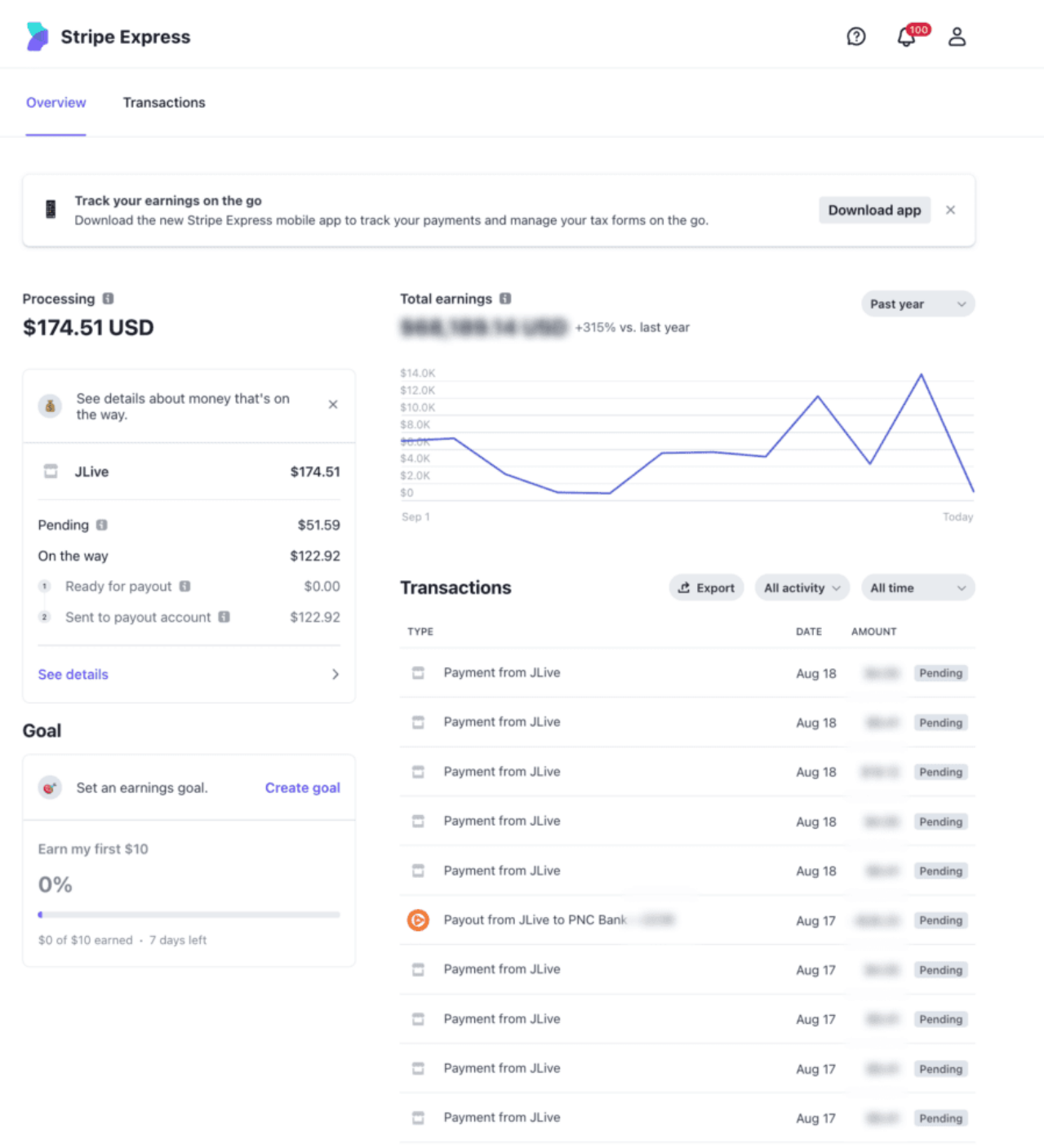

See more

To learn more about how Stripe handles Payouts including Payout Schedule, Payout Speed, check out this Help Page <https://stripe.com/docs/payouts#payout-schedule>

## **Reconciling Daily Payouts with Bank Account**

The Jlive [Orders Reports](https://help.jlive.app/knowledge-base/download-order-reports/) indicate which Payout each order is included in. To download the [Organization-wide Orders Report](https://help.jlive.app/knowledge-base/download-order-reports/) visit the Reports Tab on the left.

Then set a date-range (less than 90 days) and you will generate a report with all orders for all events at your organization and sub-organizations. (You may need to refresh the page to download the report.)

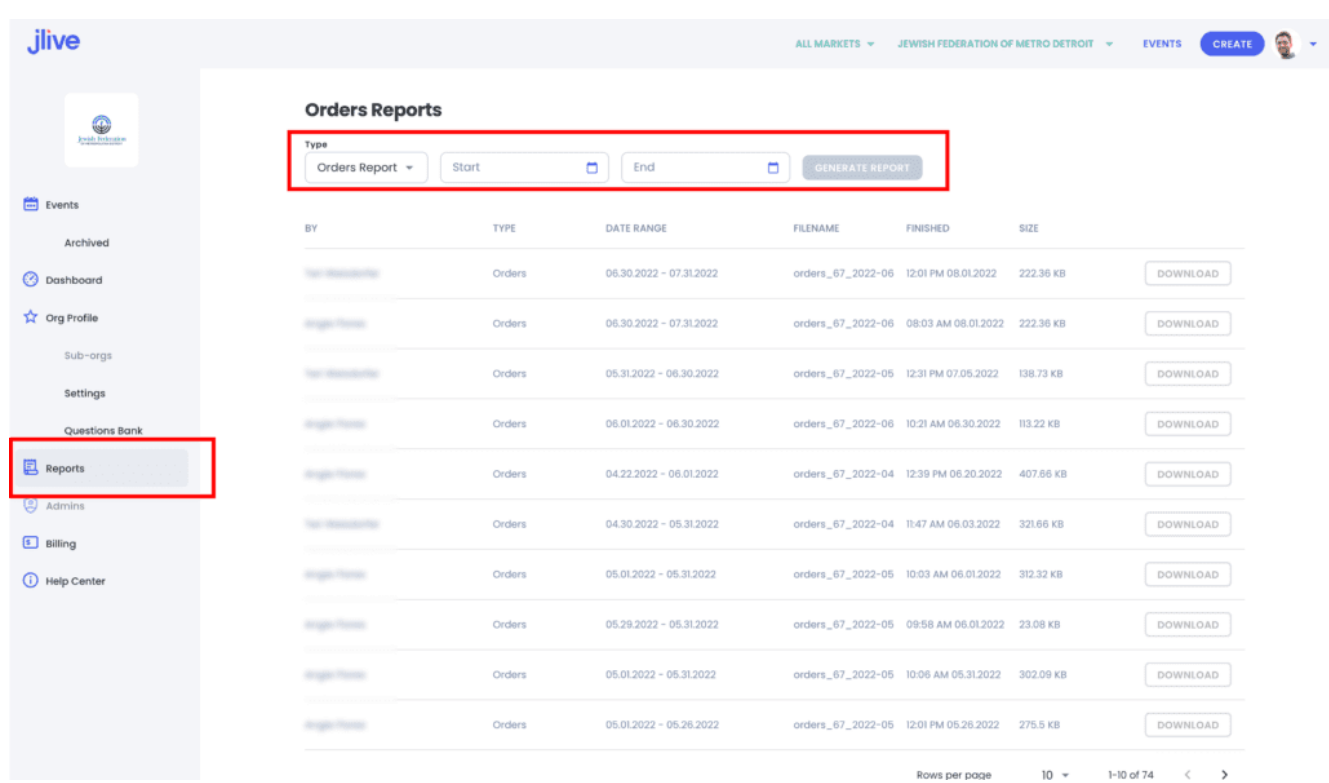

In the CSV file, look for the **Stripe Date Paid** Column. This will indicate which Daily Payout that Order was included in.

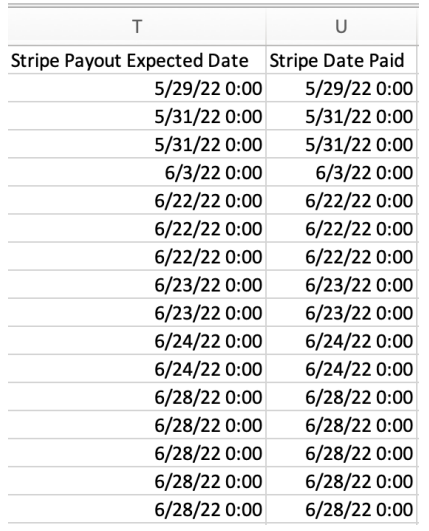

If you were to Sum all of the **Net To Host** for all **Orders** in a given **Stripe Date Paid,** the amount will equal the that days **Payout Amount** (ie what was sent into your bank account on that date.)

#### **Payout Date vs Arrival Date**

Sometimes your bank may delay the settlement and a **Payout** that was sent to your bank may settle a few days later.

Soon we will be including both the **Payout Date** and the **Arrival Date** in our Organization-wide Orders Report.

# **For Power Users**

**If you want an easy way to sum all of the transactions with a given Pay Out Date, then an Excel Pivot table can help.**

To create a pivot table, select all of the cells in your spreadsheet, then click **Insert > Pivot Table.**

Then drag the Fields to look just like this image:

Here are the Pivot Table Settings.

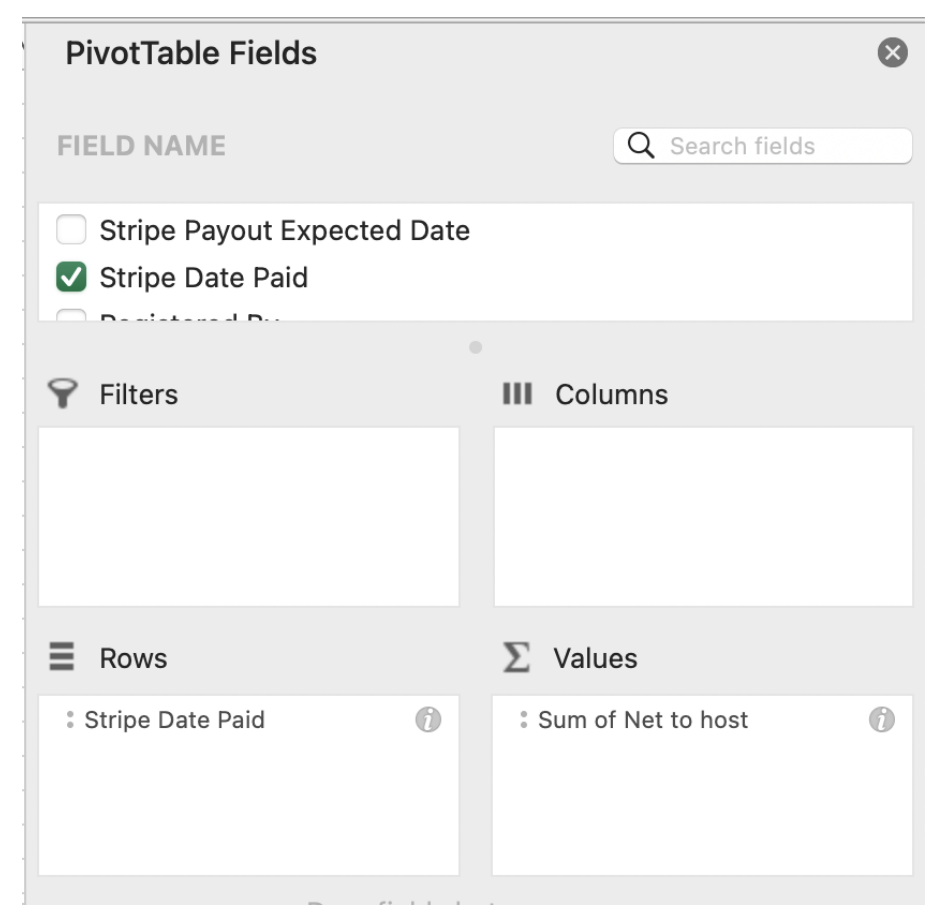

And you should now see a table with the **Total Daily Payout** per day which you can compare to your bank statement.

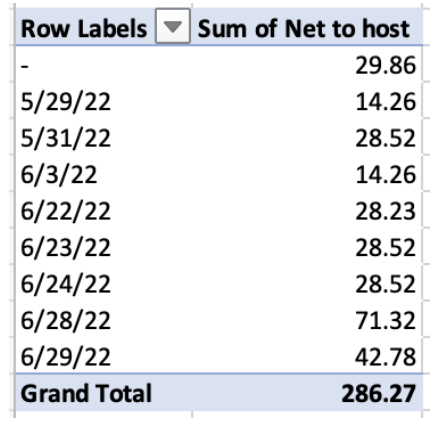

### **How does Stripe Connect Work with Jlive?**

Read More: [How does Stripe Connect Work with Jlive](https://help.jlive.app/knowledge-base/how-does-stripe-connect-work/)